## ウェブサイトの有用な情報を保存する方法

レポートを作成するために、ウェブサイトから必要な情報を入手する学生が多い と思います。サイトの情報の保存に最適な方法は何でしょうか。一般的な保存方法 はページのソースを直接保存します。しかし、このようなやり方で保存されたサイト はレイアウトが大分変わって、読みにくくなります。今回は、ウェブサイトをPDFとして 保存する方法を紹介いたします。

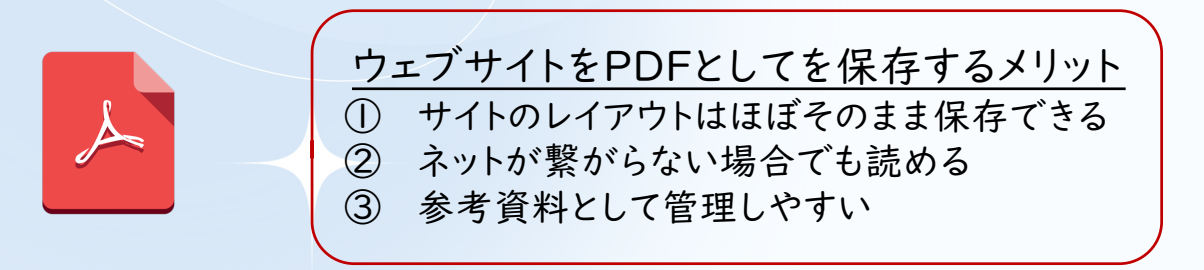

## ウェブサイトをPDFとして保存する方法

1. 手に入れたい情報が載せているウェブサイトを開 く (琉球大学附属図書館:沿革 https://www.lib.uryukyu.ac.jp/about/history/ 2022年7月4日閲覧)

2.Windows:[ctrl]キーと[P]キー IOS: [command]キーと[P]キー を押す と印刷画面が出る

3.左下のPDFの隣のドロップダウンメニューをクリックする(ない場合は、プリンタ のドロップダウンメニューをクリックする)

4.「PDFとして保存」の選択肢を選んで、保存する

## 注意点:

1.PDFに名前を付けて保存する時、ウェブサイトを閲覧する日付を含めて書いて おいた方が良いです。

2.レポートや論文を作成中でウェブサイトの内容を参考した場合、参考文献リスト でウェブサイトのURLと参照日を書く必要があります。

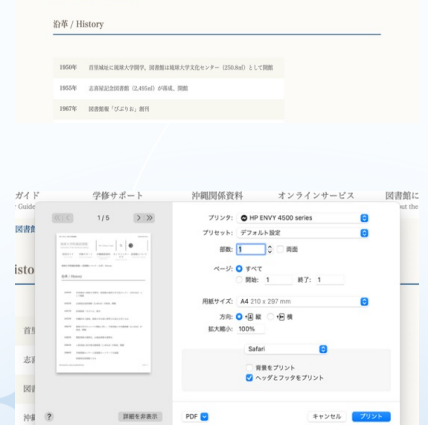

<br>琉球大学のキャンパス移転に伴い、千原団地に中央館新館 (6,143ml) が落成、開

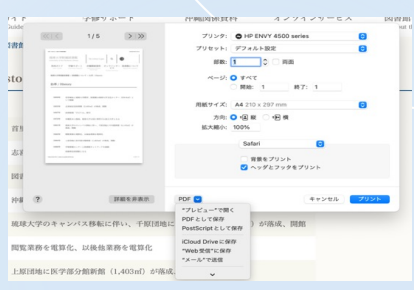

地域共創研究科M1